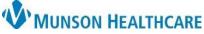

Scanner Device Preferences – ScanShell 800DXN for Munson Healthcare Staff

Cerner Ambulatory PowerChart EDUCATION

**Summary:** Upon first use, device preferences and settings must be set per user.

Support: Ambulatory Informatics at 231-392-0229.

| Scanner        | Device F | Preferences | – ScanShel | 800DXN |
|----------------|----------|-------------|------------|--------|
| <b>Scannen</b> |          |             | ocunonei   |        |

- 1. Open patient chart.
- 2. Select highlighted icon, navigate to Images, then Add Image to Person:
- 3. Enter in **Image Title** and **Image Type** as appropriate.

| Image Title |  |
|-------------|--|
|             |  |
| Image Type  |  |

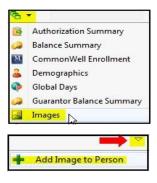

- 4. Scan item.
- Scanner preference/setting window will display, configure the settings as shown.
  NOTE: Set Gamma to 0.

| C Single-sided        | Ouble-sided                           | In 0 1 1 | 3       |
|-----------------------|---------------------------------------|----------|---------|
| C Black/White C       | Grayscale 📀 C                         | olor 0   |         |
| Resolution(dpi):      | 300                                   | • 1      |         |
| Scan size: Us         | er Defined                            | 2        |         |
| 🔽 Deskew              |                                       | 3        |         |
| Autocrop              | Detect end of page                    | 4        |         |
| Brightness            | · · · · · · · · · · · · · · · · · · · | 1% 5     |         |
| Contrast 7. , ,       |                                       | 6        |         |
| Gamma 7.7             | Set to 0                              | 1.8 7    |         |
| Prefeed               | Rese                                  | 8        |         |
| Width: 4.2 in         | Height: 6.9 in                        | 9        |         |
| Image size: 7.36 MB   |                                       | Range    | Preview |
| Free disk space: 206. | 03 GB                                 | CZoom    | Preview |